## **HOW TO: Add a username/password to your Go Wild account**

## **STEP 1: Log in / create your Go Wild account**

• **Visit the website gowild.wi.gov**. If you have already set up a username/password for your account, you may log in directly using that. If you have not yet created a username/password, use the "Account Lookup" option to search for your account or create a new account if necessary.

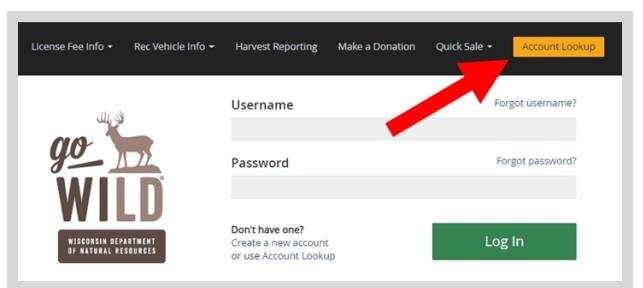

• **Access your Account -** Search for your existing customer record using one of the four personal information options on the left. Or enter your username and password for your account, if you have already created one.

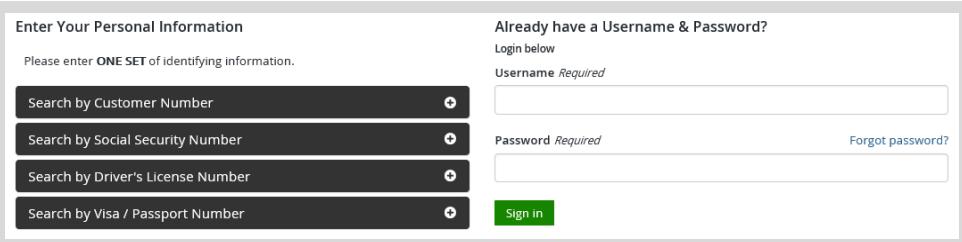

• Welcome Back! Enter your *driver license information (optional).* If you do not wish to enter your driver license, leave both the DL state and DL number blank. Next indicate your state residency (Wisconsin resident or nonresident). If you are unsure of your state residency, select the Help me decide link. *Note: To change your residency from nonresident to resident, all customers age 18 and over must include a WI driver license number.*

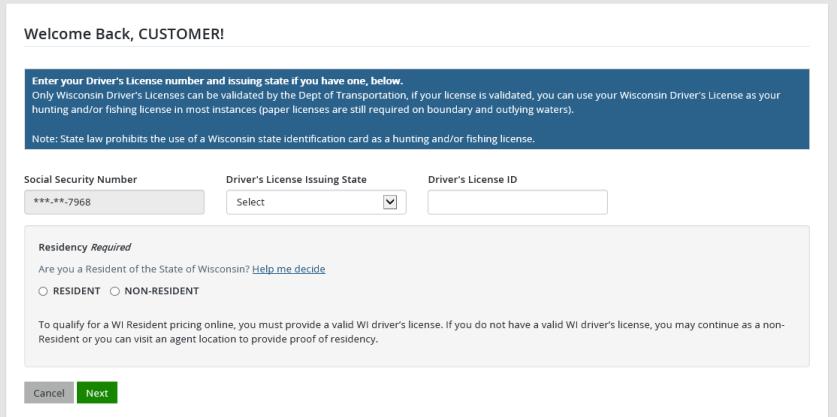

• **Review Summary.** Check your personal information for accuracy. If changes need to be made, select the  $\blacksquare$  Edit icon. If everything is correct, select the  $\blacksquare$  Yes button.

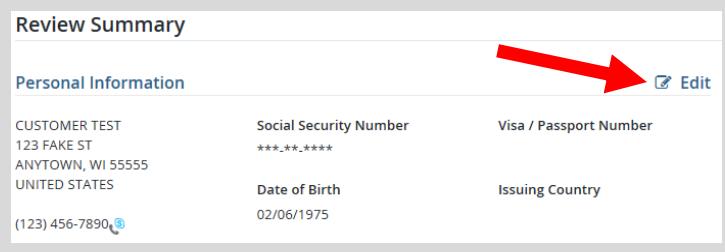

• **Customer Homepage.** Select the link to Choose Username/Password at the top left of the screen.

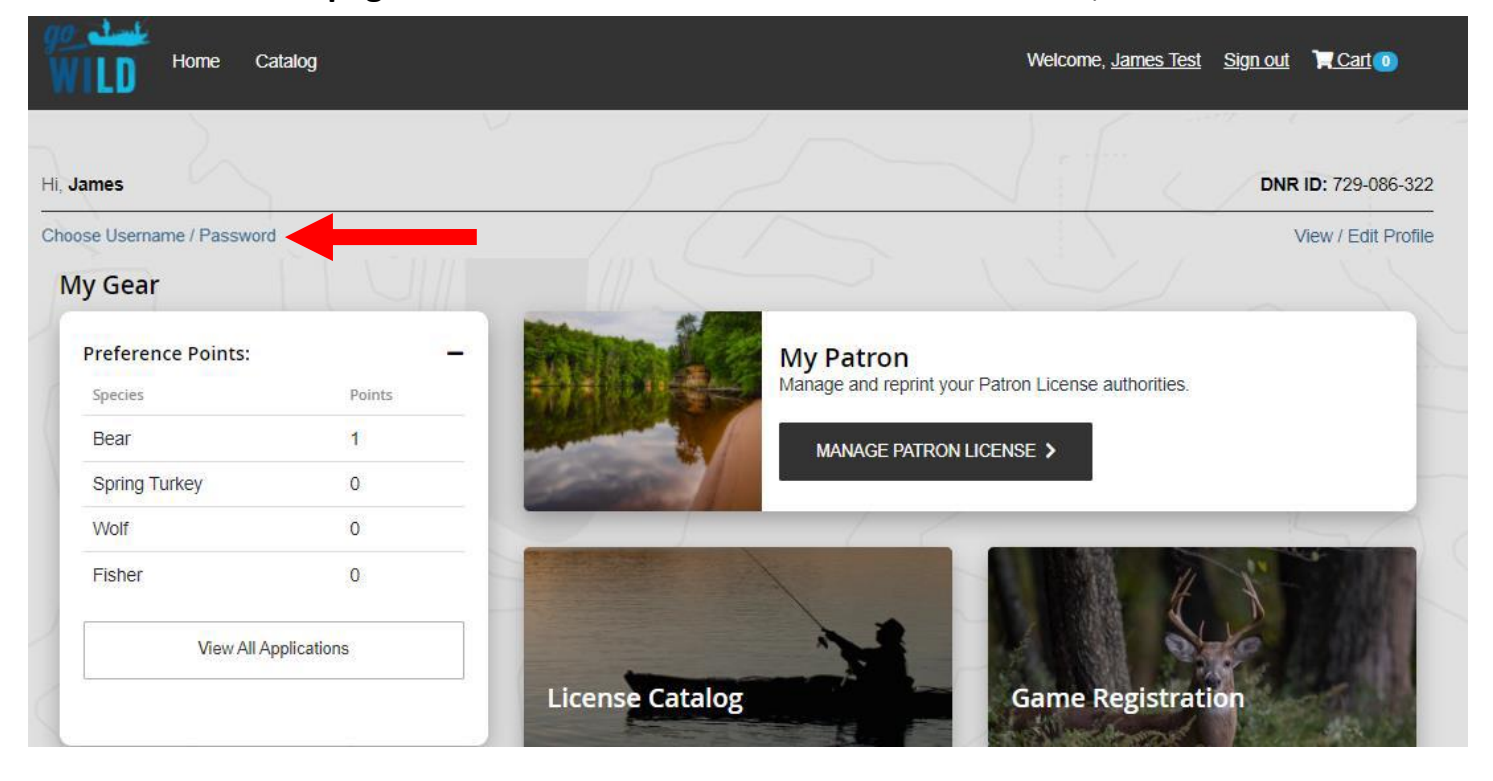

• Manage Account Security. 1) Enter a unique username that you can use to log into your account in the future. 2) Create a password and enter it in twice for confirmation. 3) Create a Security question and answer. This is used as a security measure should your username or password become "locked". Use the guidelines listed on the page to create these items. Select save Changes when finished.

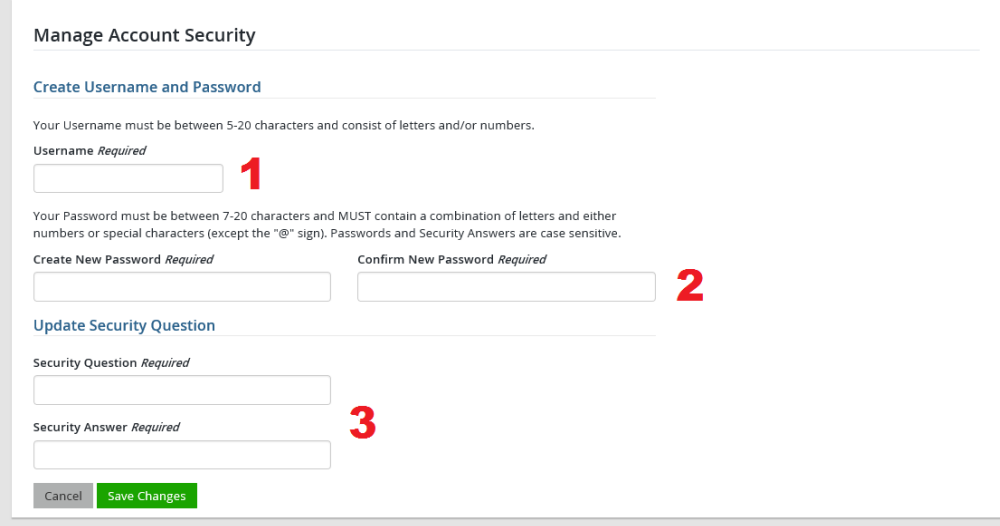

**Congratulations!** You have successfully created a username/password for your Go Wild account. You now have an additional option to log into your account in the future (see image on step 2 of these instructions). Make sure to secure your username, password, and security answer to make it available for future use.